## **Introducció a les copies de seguretat amb Free File Sync**

Per fer una aproximació amb software per a crear copies de seguretat, començarem amb un programa anomenat Free File Sync, molt fàcil de fer servir, i que ens pot solucionar algun que altre problema.

Descarrega i instal·la FreeFileSync (a partir d'ara FFS) des de la web oficial, després contesta les preguntes.

**Important**: Utilitza la "*Instalación personalizada*" per tal que FFS no instal·li res addicional.

- 1. Per a quins sistemes operatius està disponible FFS?
- 2. És software lliure o software propietari?
- 3. Quant instal·lem el programa hem d'acceptar el EULA?
- 4. Què significa que podem instal·lar FFS com a programa portable?
- 5. Identifica les següents icones, i digués més o menys que volen dir.

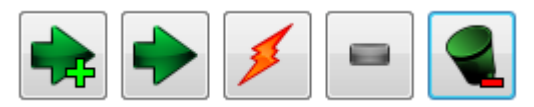

- 6. Existeixen en FFS quatre variants per a fer copies de seguretat. Cercant en les opcions del programa troba-les i explica breument com funcionen.
- 7. Descarrega l'arxiu comprimit que trobaràs en l'entrada del blog dedicada a FFS. En ell hi ha 4 carpetes amb arxius variats. Descomprimeix l'arxiu en la teva carpeta d'usuari, i configura el FFS per tal que a la part esquerra quedi la carpeta descomprimida, i a la dreta el destí de la copia de seguretat. Fes clic al botó *Comparar* i després *Sincronizar*
	- a. Que ha fet FFS?
	- b. Ara modifica el nom d'un arxiu qualsevol de l'origen i fes comparar. Què farà FFS?
	- c. Modifica el nom o el contingut d'un arxiu de l'esquerra i fes comparar. Què farà FFS?
	- d. En l'exercici 6 has trobat quatre variants per a fer copies de seguretat. Fes les proves anteriors (b i c) amb les variants.
- 8. Guarda la configuració amb el nom de proves FFS.ffs gui. Tanca FFS i fes doble clic a l'arxiu de configuració. Que fa FFS?
- 9. Fes el mateix que l'exercici 8 però ara guarda la configuració com a "*tarea por lotes*". Quina diferència hi ha quan l'executes? Què és una "tarea por lotes" o "*batch*".
- 10. Investiga com podem automatitzar en Windows aquestes copies de seguretat de FFS.

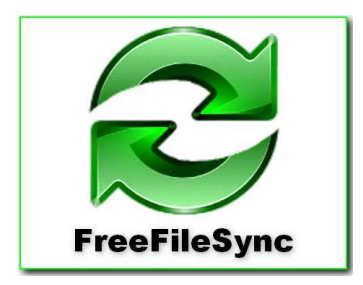